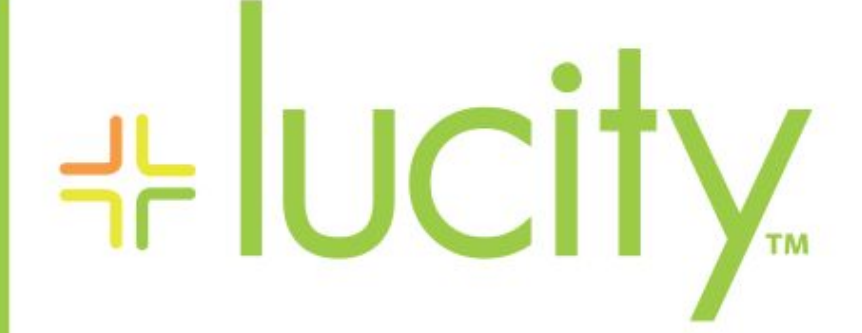

### TRAINING GUIDE

# Lucity Rest API

리는 리는 리는 리는 리는 리는 리는 리는 ╬ ╬ 라는 라는다는 ╬╬╬ 국는 국는국는 리는 리는 리는 국는 국는 국는 국는 국는 국는 ╬ ╬ 되는 되는 되는 되는 국는 국는 국는 \*\*\* -눈 국는 국는 국는 국는 국는 국는 ## 믦 非非 쀼 ╬

clarity through connections www.lucity.com 10561 Barkley, Suite 500 Overland Park, KS 66212 913.341.3105

# Lucity Web Services APIs

Lucity offers several web service APIs. This guide covers the Lucity Citizen Portal API as well as the Lucity REST API.

#### Contents

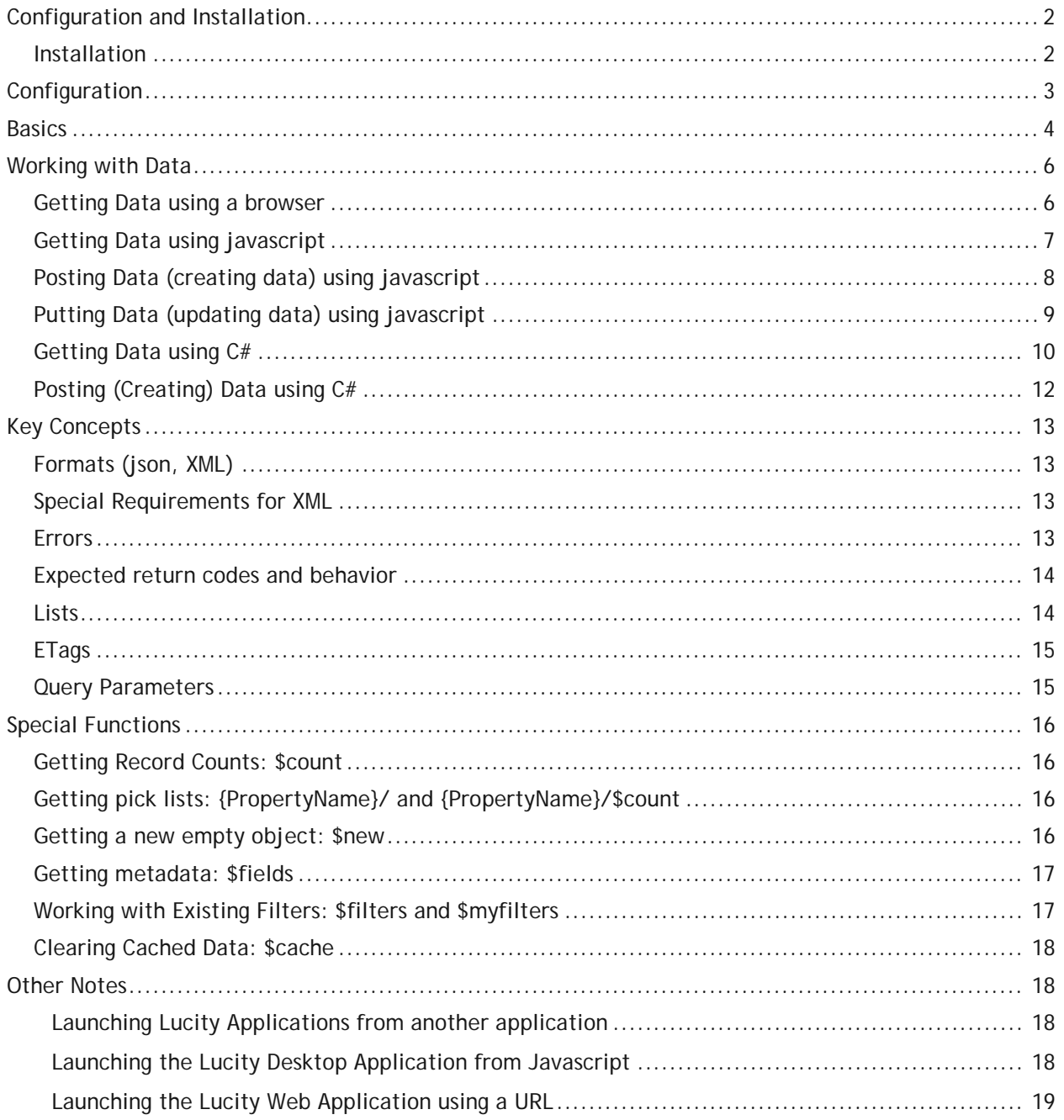

# <span id="page-2-0"></span>Configuration and Installation

### <span id="page-2-1"></span>Installation

Both REST APIs are available on the standard install media

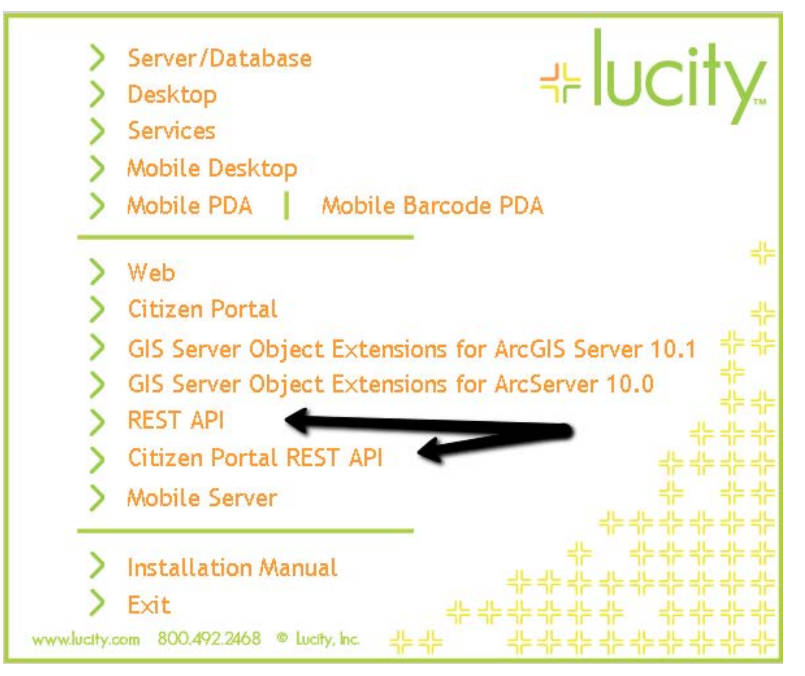

The Citizen REST API is designed for customer facing applications and requires no authentication. It contains features such as:

- Creating new requests
- Viewing Existing Requests
- Blocking view of Personally Identifiable Information (PII). It will not serve up any data that has been assigned as PII data. By default this includes things like requestors name, requestors address, requestors email.
- Only serves data that has been marked publically accessible. Every request in Lucity has a flag that identifies whether it should be available for public query. By default all requests that were submitted through the Lucity Citizen Portal REST API have this flag turned on.
- Can auto-reproject coordinates to and from your agency's operational spatial reference (useful when getting data submitted from 311 systems which use Bing or Google or other maps)

The REST API is designed for internal use applications (GIS, financial integrations, etc.). It requires authentication and used Basic authentication to provide the credentials to the server. For this reason we recommend SSL with this application.

- Supports viewing data from many different Lucity modules
- Supports creating data in many different Lucity modules
- Supports updating data from many different Lucity modules
- Supports deleting data from many different Lucity modules
- Adheres to the user's security profile. If a user is not allowed to delete a work order in Lucity, then they cannot delete the work order in the REST API either.
- Supports a wide range of meta data and extra endpoints that may be useful beyond simple Lucity modules such as :
	- o Filters
	- o Field Meta Data
	- o GIS Configuration Data

### <span id="page-3-0"></span>**Configuration**

Several Configuration options are available through System Settings

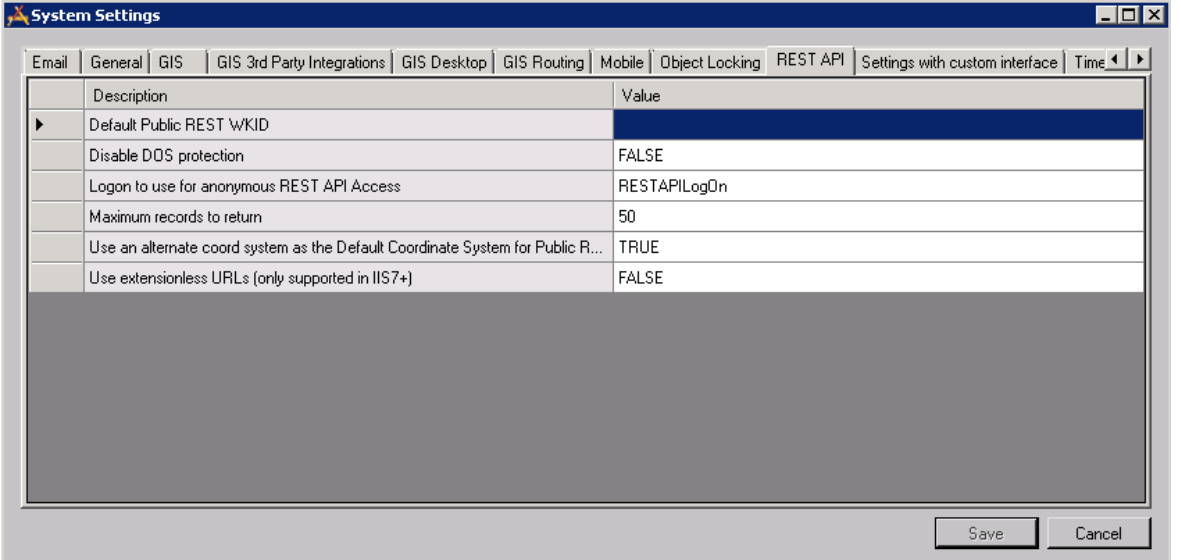

The Default Public REST WKID allows you to specify that all requests coming in through the Citizen Portal REST API should be assumed to be in a certain coordinate system (for example, Mercator). ESRI documentation provides a full list of available WKID values. This system setting goes hand in hand with the "Use an alternate coord system as the Default Coordinate System for Public Requests" setting. Alternately, if some clients are inserting data using Mercator and some clients are using an alternate coordinate system, the client can include criteria in each call that tells the REST API what the coordinate system is. To do this, include a query param COORDSYS= MERCATOR or COORDSYS=LOCAL.

By default, the REST APIs provide rudimentary denial of service (DOS) protection. If a single IP address makes more than 1000 requests in 10 minutes, the system will not accept requests from that IP address. The number of requests and the number of minutes is also customizable but must be done in the appSettings.config file on the server. The names of the app settings that are applicable are **DOSREQUESTS** 

and DOSPERIOD. The latter value is in minutes. To disable the DOS protection for the REST API, change the Disable DOS protection setting to TRUE in the Lucity System Settings.

Maximum records to return limits the total number of records that may be returned on any one REST call. By default, 10 records are returned, but the client can request more records. This system setting sets a cap on how many total records can be returned in one call.

Use extensionless URLs allow prettier URLs if that is something you care about. By default URLs will be like this:

<http://restapi.lucity.net/gbaMS/Work/WorkOrders.svc/55555/TaskList/> With this option set to TRUE the URL will look like this: <http://restapi.lucity.net/gbaMS/Work/WorkOrders/55555/TaskList>

### <span id="page-4-0"></span>Basics

The Lucity REST API uses GET, PUT, POST, and DELETE to perform a variety of actions on resources in Lucity. A resource can be a work order, it can be a list of work orders, it can be a work order task, it can be a hydrant, etc.

The URL for the web services is composed of the server where it is installed (potentially an alias instead) and the virtual directory (also can be aliased).

#### <http://server/virdir/>

Or for example:

<http://restapi.lucity.net/gbaMS/> (this is a live functioning link)

The entry page includes a list of all of the available root level resources. There are LOTS of them:

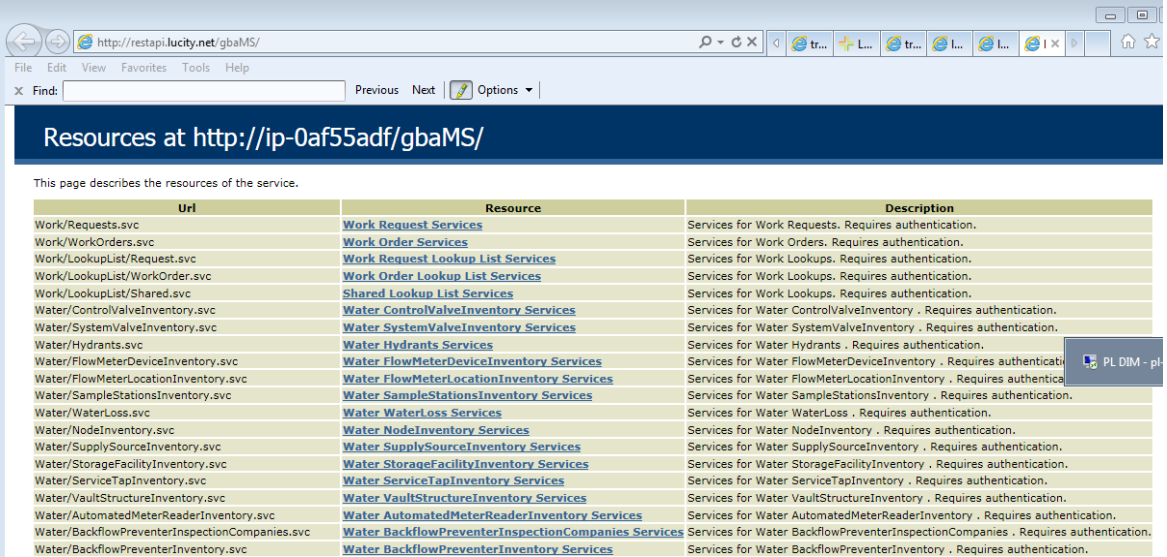

**Note:\_\_\_\_\_\_\_\_\_\_\_\_\_\_\_\_\_\_\_\_\_\_\_\_\_\_\_\_\_\_\_\_\_\_\_\_\_\_\_\_\_\_\_\_\_\_\_\_\_\_\_\_\_\_\_\_\_\_\_\_\_\_\_\_\_\_\_\_\_\_\_\_\_\_\_**

**\_\_\_\_\_\_\_\_\_\_\_\_\_\_\_\_\_\_\_\_\_\_\_\_\_\_\_\_\_\_\_\_\_\_\_\_\_\_\_\_\_\_\_\_\_\_\_\_\_\_\_\_\_\_\_\_\_\_\_\_\_\_\_\_\_\_\_\_\_\_\_\_\_\_\_\_\_\_\_**

**\_\_\_\_\_\_\_\_\_\_\_\_\_\_\_\_\_\_\_\_\_\_\_\_\_\_\_\_\_\_\_\_\_\_\_\_\_\_\_\_\_\_\_\_\_\_\_\_\_\_\_\_\_\_\_\_\_\_\_\_\_\_\_\_\_\_\_\_\_\_\_\_\_\_\_\_\_\_\_**

**\_\_\_\_\_\_\_\_\_\_\_\_\_\_\_\_\_\_\_\_\_\_\_\_\_\_\_\_\_\_\_\_\_\_\_\_\_\_\_\_\_\_\_\_\_\_\_\_\_\_\_\_\_\_\_\_\_\_\_\_\_\_\_\_\_\_\_\_\_\_\_\_\_\_\_\_\_\_\_** 

**\_\_\_\_\_\_\_\_\_\_\_\_\_\_\_\_\_\_\_\_\_\_\_\_\_\_\_\_\_\_\_\_\_\_\_\_\_\_\_\_\_\_\_\_\_\_\_\_\_\_\_\_\_\_\_\_\_\_\_\_\_\_\_\_\_\_\_\_\_\_\_\_\_\_\_\_\_\_\_**

**\_\_\_\_\_\_\_\_\_\_\_\_\_\_\_\_\_\_\_\_\_\_\_\_\_\_\_\_\_\_\_\_\_\_\_\_\_\_\_\_\_\_\_\_\_\_\_\_\_\_\_\_\_\_\_\_\_\_\_\_\_\_\_\_\_\_\_\_\_\_\_\_\_\_\_\_\_\_\_**

**\_\_\_\_\_\_\_\_\_\_\_\_\_\_\_\_\_\_\_\_\_\_\_\_\_\_\_\_\_\_\_\_\_\_\_\_\_\_\_\_\_\_\_\_\_\_\_\_\_\_\_\_\_\_\_\_\_\_\_\_\_\_\_\_\_\_\_\_\_\_\_\_\_\_\_\_\_\_\_**

**\_\_\_\_\_\_\_\_\_\_\_\_\_\_\_\_\_\_\_\_\_\_\_\_\_\_\_\_\_\_\_\_\_\_\_\_\_\_\_\_\_\_\_\_\_\_\_\_\_\_\_\_\_\_\_\_\_\_\_\_\_\_\_\_\_\_\_\_\_\_\_\_\_\_\_\_\_\_\_**

The list goes on.

Lucity REST API

Drilling into one of these resources will provide details on what can be done with that resource.

Drilling into the individual help requires authentication, so the browser will prompt for a user name and password. This is your Lucity user name and password. A small snippet of the available actions is shown here:

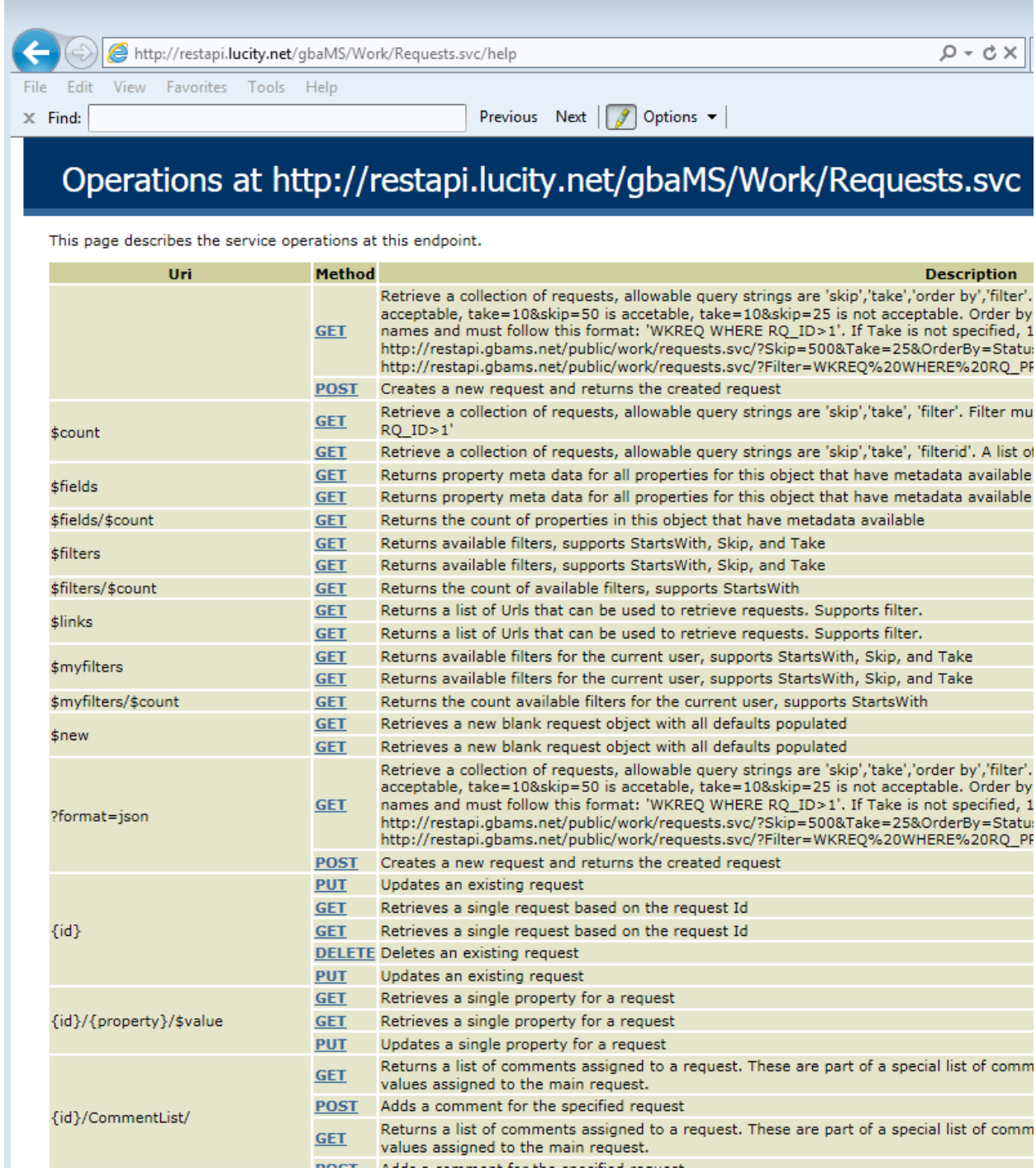

Again, there are lots. Drilling into an individual GET link will show what format it is expecting the data in. This may or may not be useful depending on the planned development platform. Developers using .NET should use the serialization objects we provide and not worry about manually writing XML or json.

## <span id="page-6-0"></span>Working with Data

### <span id="page-6-1"></span>Getting Data using a browser

This mostly proves the service can be reached. There probably is no real life application here, but it does provide troubleshooting help.

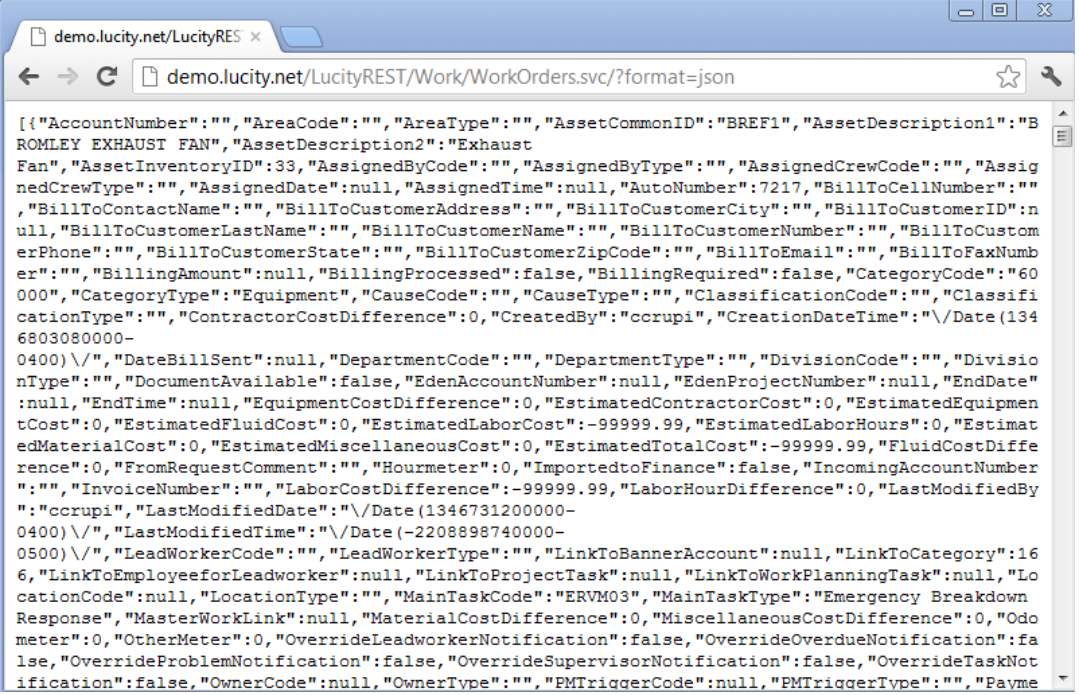

Unfortunately there is no pretty json option, but XML is available which renders better when viewing data like this:

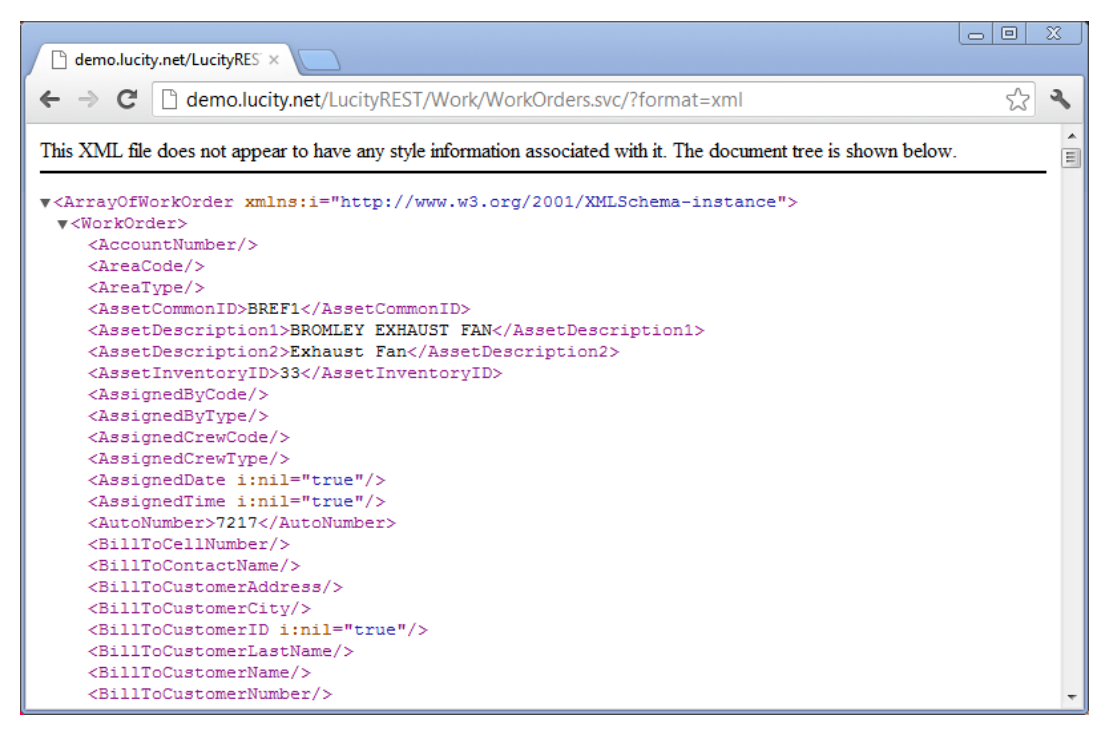

### <span id="page-7-0"></span>Getting Data using javascript

There are many different methods of getting the data using javascript and a lot of helper libraries out there. These samples use jQuery and one of the lower level functions called .ajax. Because of cross origin concerns, the jQuery.support.cors variable is set to true so that jQuery knows that it is okay to send an http request to a server other than the one serving up this web page.

```
<script language="javascript">
         function getdetails()
         {
             //tell jQuery you are going to use cross origin requests (if necessary)
             jQuery.support.cors = true;
             var url = http://restapi.gbams.net/gbaMS/Work/WorkOrders.svc/" + 
$('#woid').val() + "?format=json";
             jQuery.ajax({
                 type: "GET",
                 url: url,
                 username: $('#username').val(),
                 password: $('#password').val(),
                 success: function (data)
\{ $('#wonum').val(data.WorkOrderNumber);
                    $('#woid').val(data.AutoNumber);
                    $('#categorycode').val(data.CategoryCode);
                    $('#actioncode').val(data.MainTaskCode);
                    $('#supervisorcode').val(data.SupervisorCode);
                    getanddisplaycomments(workorderId);
                 },
                 error: function (XMLHttpRequest, textStatus, errorThrown)
\overline{a} if (XMLHttpRequest.status == "404")
                         alert("Work Order does not exist");
                     else if (XMLHttpRequest.status == "401")
                         alert("Invalid credentials");
                     else
                         alert("Error ->" + XMLHttpRequest.status + " " + 
XMLHttpRequest.responseText.Description);
 }
             });
         }
   </script>
```
### <span id="page-8-0"></span>Posting Data (creating data) using javascript

<script language="javascript">

```
 function addComment(workorderId)
          {
              var params = "{\"Comment\":\"" + $('#comments').val() + "\"}";
               var url = http://restapi.gbams.net/gbaMS/Work/WorkOrders.svc/" + workorderId 
+ "/CommentList/?format=json";
               jQuery.ajax({
                    type: "POST",
                    url: url,
                    username: $('#username').val(),
                    password: $('#password').val(),
 data: params,
 contentType: "application/json",
                    success: function (data)
\overline{a} (b) and \overline{a} (c) and \overline{a} (c) and \overline{a} (c) and \overline{a} (c) and \overline{a} (c) and \overline{a} (c) and \overline{a} (c) and \overline{a} (c) and \overline{a} (c) and \overline{a} (c) and \overline{a} (c) and \overline{a} (c) and 
                        getanddisplaycomments(workorderId);
                    },
                    error: function (XMLHttpRequest, textStatus, errorThrown)
\overline{a} handleError(XMLHttpRequest);
 }
               });
          }
   </script>
Notes:___________________________________________________________________________________
_________________________________________________________________________________________
_________________________________________________________________________________________
_________________________________________________________________________________________
_________________________________________________________________________________________
_________________________________________________________________________________________
_________________________________________________________________________________________
_________________________________________________________________________________________
```
### <span id="page-9-0"></span>Putting Data (updating data) using javascript

<script language="javascript">

```
 function update()
        {
            var params = "{\"CategoryCode\":\""
                    + $('#categorycode').val()
                    + "\",\"MainTaskCode\":\""
                    + $('#actioncode').val()
                    + "\",\"SupervisorCode\":\""
                    + $('#supervisorcode').val() + "\"}";
            var url = urlmain + "WorkOrders.svc/" + $('#woid').val() + "?format=json";
            jQuery.ajax({
                type: "PUT",
                url: url,
                username: $('#username').val(),
                password: $('#password').val(),
                data: params,
                contentType: "application/json",
                success: function (data)
\{ $('#woid').val(data.AutoNumber)
                    getdetails();
                },
                error: function (XMLHttpRequest, textStatus, errorThrown)
\overline{a} handleError(XMLHttpRequest);
 }
            });
 }
 </script>
```
\_\_\_\_\_\_\_\_\_\_\_\_\_\_\_\_\_\_\_\_\_\_\_\_\_\_\_\_\_\_\_\_\_\_\_\_\_\_\_\_\_\_\_\_\_\_\_\_\_\_\_\_\_\_\_\_\_\_\_\_\_\_\_\_\_\_\_\_\_\_\_\_\_\_\_\_\_\_\_\_\_\_\_\_\_\_\_\_\_

\_\_\_\_\_\_\_\_\_\_\_\_\_\_\_\_\_\_\_\_\_\_\_\_\_\_\_\_\_\_\_\_\_\_\_\_\_\_\_\_\_\_\_\_\_\_\_\_\_\_\_\_\_\_\_\_\_\_\_\_\_\_\_\_\_\_\_\_\_\_\_\_\_\_\_\_\_\_\_\_\_\_\_\_\_\_\_\_\_

\_\_\_\_\_\_\_\_\_\_\_\_\_\_\_\_\_\_\_\_\_\_\_\_\_\_\_\_\_\_\_\_\_\_\_\_\_\_\_\_\_\_\_\_\_\_\_\_\_\_\_\_\_\_\_\_\_\_\_\_\_\_\_\_\_\_\_\_\_\_\_\_\_\_\_\_\_\_\_\_\_\_\_\_\_\_\_\_\_

\_\_\_\_\_\_\_\_\_\_\_\_\_\_\_\_\_\_\_\_\_\_\_\_\_\_\_\_\_\_\_\_\_\_\_\_\_\_\_\_\_\_\_\_\_\_\_\_\_\_\_\_\_\_\_\_\_\_\_\_\_\_\_\_\_\_\_\_\_\_\_\_\_\_\_\_\_\_\_\_\_\_\_\_\_\_\_\_\_

\_\_\_\_\_\_\_\_\_\_\_\_\_\_\_\_\_\_\_\_\_\_\_\_\_\_\_\_\_\_\_\_\_\_\_\_\_\_\_\_\_\_\_\_\_\_\_\_\_\_\_\_\_\_\_\_\_\_\_\_\_\_\_\_\_\_\_\_\_\_\_\_\_\_\_\_\_\_\_\_\_\_\_\_\_\_\_\_\_

\_\_\_\_\_\_\_\_\_\_\_\_\_\_\_\_\_\_\_\_\_\_\_\_\_\_\_\_\_\_\_\_\_\_\_\_\_\_\_\_\_\_\_\_\_\_\_\_\_\_\_\_\_\_\_\_\_\_\_\_\_\_\_\_\_\_\_\_\_\_\_\_\_\_\_\_\_\_\_\_\_\_\_\_\_\_\_\_\_

\_\_\_\_\_\_\_\_\_\_\_\_\_\_\_\_\_\_\_\_\_\_\_\_\_\_\_\_\_\_\_\_\_\_\_\_\_\_\_\_\_\_\_\_\_\_\_\_\_\_\_\_\_\_\_\_\_\_\_\_\_\_\_\_\_\_\_\_\_\_\_\_\_\_\_\_\_\_\_\_\_\_\_\_\_\_\_\_\_

```
Notes:___________________________________________________________________________________
```
### <span id="page-10-0"></span>Getting Data using C#

There are also several ways to make HTTP requests with C#. The following gets a list of requests and outputs it to the console window (it will show up as a mess of XML text). It will only return the 10 most recent requests. There is a very similar sample to the below in the ConsoleApplication sample in the DesktopSamples solution.

```
var url = "http://restapi.lucity.net/Public/Work/Requests.svc/";
using (HttpClient client = new HttpClient())
{
       using (HttpRequestMessage request = new HttpRequestMessage(method, url))
       {
              request.Headers.Accept.Add("application/xml");
             using (HttpResponseMessage response = client.Send(request))
              {
                     if (response.Content.HasLength() && response.Content.GetLength() > 
0)
                     {
                            using (StreamReader reader = new
StreamReader(response.Content.ReadAsStream()))
                            {
       Console.WriteLine(reader.ReadToEnd());
                            }
                     }
             }
       }
}
```
This is not ideal for working with the data, so a better way is to deserialize the XML into an object that you can work with. We can provide these basic objects to make it easier to work with the data client side. Here is an example partial object:

```
public class WorkOrder
{
       public string AccountNumber { get; set; }
       public string AreaCode { get; set; }
       public string AreaType { get; set; }
       public int? AssetInventoryID { get; set; }
       public string AssignedByCode { get; set; }
       public string AssignedByType { get; set; }
       public string AssignedCrewCode { get; set; }
      public string AssignedCrewType { get; set; }
      public DateTime? AssignedDate { get; set; }
      public DateTime? AssignedTime { get; set; }
      public int? AutoNumber { get; set; } ……
}
public class ArrayOfWorkOrder: List<WorkOrder>
{
}
```
The objects we provide also include some attributes that assist with serialization not shown in the above clip. They are included in a series of C# projects (or compiled dlls) called Lucity.\*.SerializationObjects.

These objects are current as of whenever you downloaded them from our site. It is not necessary to update these client side objects with each release. You only need to update the objects if there is a new property you want to take advantage of in the new release.

The following example uses WebClient instead of HttpClient and deserializes the data into a collection object and then binds a grid on a windows form to the collection. This is part of SimpleWindowsFormsWorkOrderSample in the DesktopSamples solution.

\_\_\_\_\_\_\_\_\_\_\_\_\_\_\_\_\_\_\_\_\_\_\_\_\_\_\_\_\_\_\_\_\_\_\_\_\_\_\_\_\_\_\_\_\_\_\_\_\_\_\_\_\_\_\_\_\_\_\_\_\_\_\_\_\_\_\_\_\_\_\_\_\_\_\_\_\_\_\_\_\_\_\_\_\_\_\_\_\_

\_\_\_\_\_\_\_\_\_\_\_\_\_\_\_\_\_\_\_\_\_\_\_\_\_\_\_\_\_\_\_\_\_\_\_\_\_\_\_\_\_\_\_\_\_\_\_\_\_\_\_\_\_\_\_\_\_\_\_\_\_\_\_\_\_\_\_\_\_\_\_\_\_\_\_\_\_\_\_\_\_\_\_\_\_\_\_\_\_

\_\_\_\_\_\_\_\_\_\_\_\_\_\_\_\_\_\_\_\_\_\_\_\_\_\_\_\_\_\_\_\_\_\_\_\_\_\_\_\_\_\_\_\_\_\_\_\_\_\_\_\_\_\_\_\_\_\_\_\_\_\_\_\_\_\_\_\_\_\_\_\_\_\_\_\_\_\_\_\_\_\_\_\_\_\_\_\_\_

\_\_\_\_\_\_\_\_\_\_\_\_\_\_\_\_\_\_\_\_\_\_\_\_\_\_\_\_\_\_\_\_\_\_\_\_\_\_\_\_\_\_\_\_\_\_\_\_\_\_\_\_\_\_\_\_\_\_\_\_\_\_\_\_\_\_\_\_\_\_\_\_\_\_\_\_\_\_\_\_\_\_\_\_\_\_\_\_\_

\_\_\_\_\_\_\_\_\_\_\_\_\_\_\_\_\_\_\_\_\_\_\_\_\_\_\_\_\_\_\_\_\_\_\_\_\_\_\_\_\_\_\_\_\_\_\_\_\_\_\_\_\_\_\_\_\_\_\_\_\_\_\_\_\_\_\_\_\_\_\_\_\_\_\_\_\_\_\_\_\_\_\_\_\_\_\_\_\_

\_\_\_\_\_\_\_\_\_\_\_\_\_\_\_\_\_\_\_\_\_\_\_\_\_\_\_\_\_\_\_\_\_\_\_\_\_\_\_\_\_\_\_\_\_\_\_\_\_\_\_\_\_\_\_\_\_\_\_\_\_\_\_\_\_\_\_\_\_\_\_\_\_\_\_\_\_\_\_\_\_\_\_\_\_\_\_\_\_

\_\_\_\_\_\_\_\_\_\_\_\_\_\_\_\_\_\_\_\_\_\_\_\_\_\_\_\_\_\_\_\_\_\_\_\_\_\_\_\_\_\_\_\_\_\_\_\_\_\_\_\_\_\_\_\_\_\_\_\_\_\_\_\_\_\_\_\_\_\_\_\_\_\_\_\_\_\_\_\_\_\_\_\_\_\_\_\_\_

```
WebClient client = new WebClient();
            client.UseDefaultCredentials = false;
            client.Credentials = new NetworkCredential(textBoxUserName.Text, 
textBoxPW.Text);
            string data = null;
            try
\{ data = 
client.DownloadString("http://restapi.lucity.net/gbaMS/Work/WorkOrders.svc/");
            }
            catch (WebException ex)
            {
                MessageBox.Show(ex.Message);
 }
            System.Xml.Serialization.XmlSerializer xml = new
System.Xml.Serialization.XmlSerializer(typeof(ArrayOfWorkOrder));
            dataGridView1.DataSource = (ArrayOfWorkOrder)xml.Deserialize(new
System.IO.StringReader(data));
```
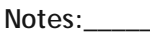

### <span id="page-12-0"></span>Posting (Creating) Data using C<sup>#</sup>

This example creates a Request object (available in the Lucity.Work.Serialization project or assembly) and serializes it posting the data to the server to create a new request. The results of the operation are written to a list box called Results. This sample is part of SimpleWindowsFormsWorkOrderSample in the DesktopSamples solution.

```
Request complaint = new Request();
            complaint.ProblemCode = comboBoxProblem.SelectedValue.ToString();
            //creates a new request using some helper methods
            XmlSerializer ser = new XmlSerializer(typeof(Request));
           System.IO.MemoryStream stream = new System.IO.MemoryStream();
            System.Xml.XmlTextWriter xmlWriter = new System.Xml.XmlTextWriter(stream, 
Encoding.UTF8);
            ser.Serialize(xmlWriter, complaint);
            xmlWriter.Flush();
            stream.Seek(0, System.IO.SeekOrigin.Begin);
           WebClient client = new WebClient();
            client.Headers.Add("Content-Type", "text/xml");
            client.Encoding = System.Text.Encoding.UTF8;
            client.UseDefaultCredentials = false;
            client.Credentials = new NetworkCredential(textBoxUserName.Text, 
textBoxPW.Text);
            try
\{string dataForUpload = Encoding.UTF8.GetString(stream.ToArray());
                string result = client.UploadString(new
Uri("http://restapi.lucity.net/gbaMS/Work/Requests.svc/"), "POST", dataForUpload);
                Request req = (Request)ser.Deserialize(new
System.IO.StringReader(result));
                Results.Items.Add(String.Format("New Request Created: {0}, Number: {1}", 
req.AutoNumber, req.RequestNumber));
 }
            catch (WebException exc)
\{MessageBox.Show(string.Format("Failed to submit request. {0}",
exc.Message));
 }
```
There are many more samples including asynchronous options and WPF available in the DesktopSamples Solution.

\_\_\_\_\_\_\_\_\_\_\_\_\_\_\_\_\_\_\_\_\_\_\_\_\_\_\_\_\_\_\_\_\_\_\_\_\_\_\_\_\_\_\_\_\_\_\_\_\_\_\_\_\_\_\_\_\_\_\_\_\_\_\_\_\_\_\_\_\_\_\_\_\_\_\_\_\_\_\_\_\_\_\_\_\_\_\_\_\_

\_\_\_\_\_\_\_\_\_\_\_\_\_\_\_\_\_\_\_\_\_\_\_\_\_\_\_\_\_\_\_\_\_\_\_\_\_\_\_\_\_\_\_\_\_\_\_\_\_\_\_\_\_\_\_\_\_\_\_\_\_\_\_\_\_\_\_\_\_\_\_\_\_\_\_\_\_\_\_\_\_\_\_\_\_\_\_\_\_

\_\_\_\_\_\_\_\_\_\_\_\_\_\_\_\_\_\_\_\_\_\_\_\_\_\_\_\_\_\_\_\_\_\_\_\_\_\_\_\_\_\_\_\_\_\_\_\_\_\_\_\_\_\_\_\_\_\_\_\_\_\_\_\_\_\_\_\_\_\_\_\_\_\_\_\_\_\_\_\_\_\_\_\_\_\_\_\_\_

\_\_\_\_\_\_\_\_\_\_\_\_\_\_\_\_\_\_\_\_\_\_\_\_\_\_\_\_\_\_\_\_\_\_\_\_\_\_\_\_\_\_\_\_\_\_\_\_\_\_\_\_\_\_\_\_\_\_\_\_\_\_\_\_\_\_\_\_\_\_\_\_\_\_\_\_\_\_\_\_\_\_\_\_\_\_\_\_\_

**Notes:**\_\_\_\_\_\_\_\_\_\_\_\_\_\_\_\_\_\_\_\_\_\_\_\_\_\_\_\_\_\_\_\_\_\_\_\_\_\_\_\_\_\_\_\_\_\_\_\_\_\_\_\_\_\_\_\_\_\_\_\_\_\_\_\_\_\_\_\_\_\_\_\_\_\_\_\_\_\_\_\_\_\_\_

# <span id="page-13-0"></span>Key Concepts

### <span id="page-13-1"></span>Formats (json, XML)

Two formats are supported with the REST APIs: json and xml. Each request must include the format in the query string of the url (the default format is xml, so technically it is only required for json requests).

<http://restapi.lucity.net/gbaMS/Work/WorkOrders.svc/?format=json>

Returns data in json

<http://restapi.lucity.net/gbaMS/Work/WorkOrders.svc/?format=xml> or

<http://restapi.lucity.net/gbaMS/Work/WorkOrders.svc/>

Returns data in xml.

For posting and putting (creating and updating) data, the format must be included both in the query string

<http://restapi.lucity.net/gbaMS/Work/WorkOrders.svc/?format=json>

And in the Content-Type of the request header. The content type for json is "application/json" or "text/javascript" and the content type for xml is "text/xml".

### <span id="page-13-2"></span>Special Requirements for XML

It is not necessary to include all properties on an object when posting. If you are using the Lucity serialization objects and serializing them that will just happen automatically, but if you are manually building XML it is perfectly acceptable to include just the properties you want to update or insert. For example, a request can be inserted with the following body:

<Request><ProblemCode>test</ProblemCode></Request>

Which will insert a new request with the problem code = test.

What is required, however, is that whatever properties are included are listed in alphabetical order. Again, if you are using the Lucity Serialization objects this is irrelevant.

#### <span id="page-13-3"></span>Errors

The Lucity REST API tries to follow the HTTP standard for errors. The following is a table of errors that could be returned:

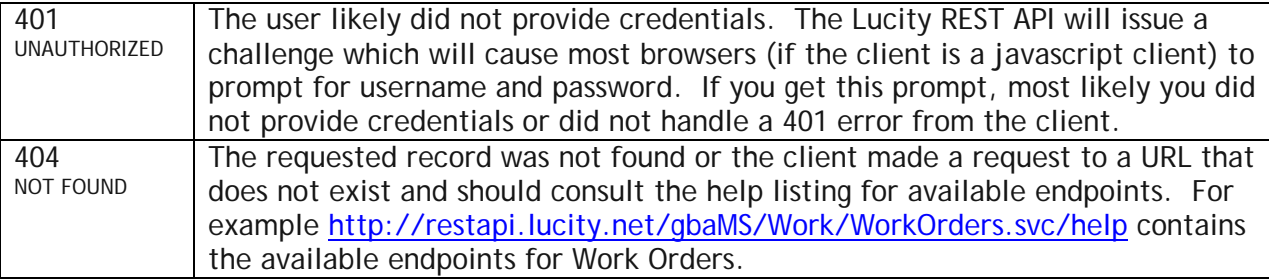

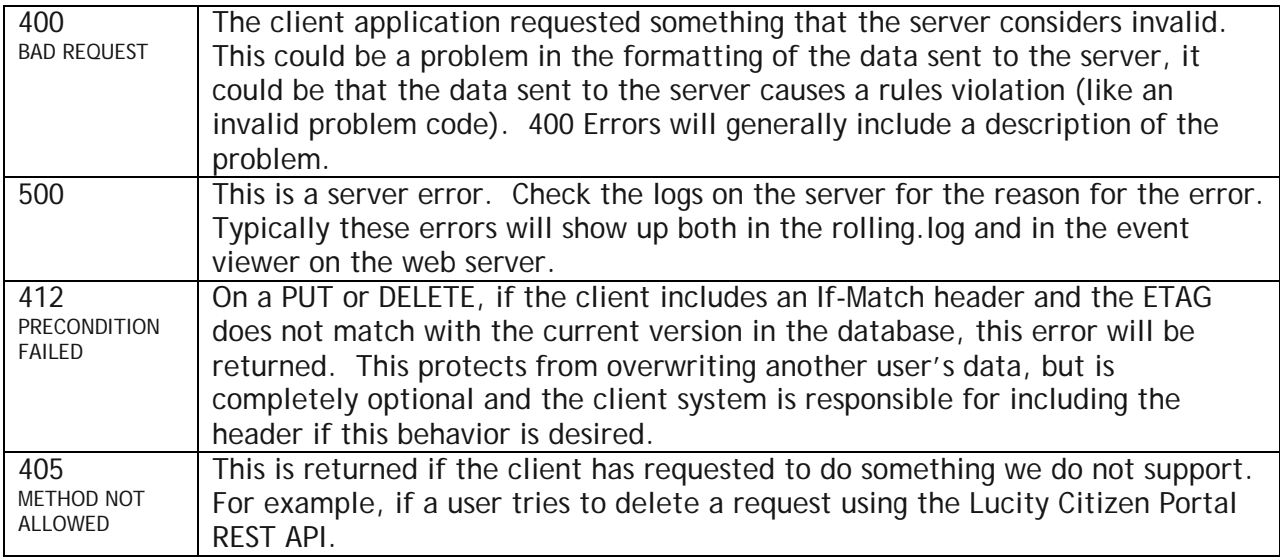

### <span id="page-14-0"></span>Expected return codes and behavior

Return status codes and headers also follow HTTP standards. The following are the possible return codes you will see developing with the REST API.

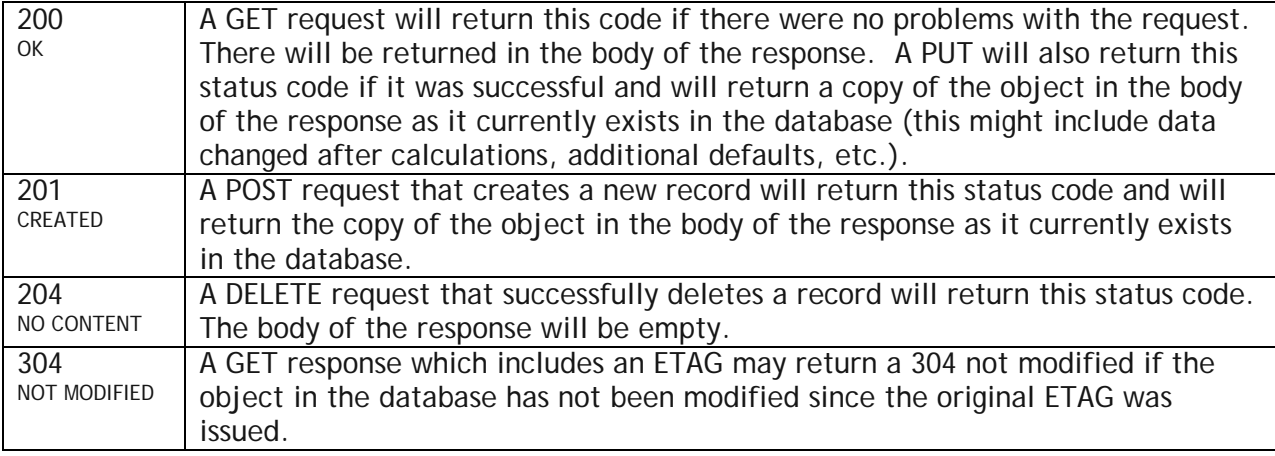

#### <span id="page-14-1"></span>Lists

All lists will have a trailing backslash (query parameters go after the slash however). For example:

List of work orders and a list of work orders that are in a designated filter

<http://restapi.lucity.net/gbaMS/Work/WorkOrders.svc/>

<http://restapi.lucity.net/gbaMS/Work/WorkOrders.svc/?FilterId=123>

List of available code types for MainTaskCode

<http://restapi.lucity.net/gbaMS/Work/WorkOrders.svc/MainTaskCode/>

### <span id="page-15-0"></span>ETags

ETags are returned on all GET that return a single record as well as all PUT and POST requests. The system will respect ETags for GETS, PUTS, and DELETES.

For example, if a GET on a single work order is issued and it includes a header with the following:

If-None-Match: "686897696a7c876b7e"

The Lucity REST API will check the version of the work order in the database, if it matches the version provided in this ETAG, the Lucity REST API will return a 304 NOT MODIFIED.

For Updates, ETAGS can be used to make sure that one user does not overwrite another user's data. If, on a PUT, the following is included on the header:

If-Match: "686897696a7c876b7e"

The Lucity REST API will only make the requested update if the version of the record in the database matches the provided ETAG.

### <span id="page-15-1"></span>Query Parameters

The following query parameters are supported (not all requests support all query parameters)

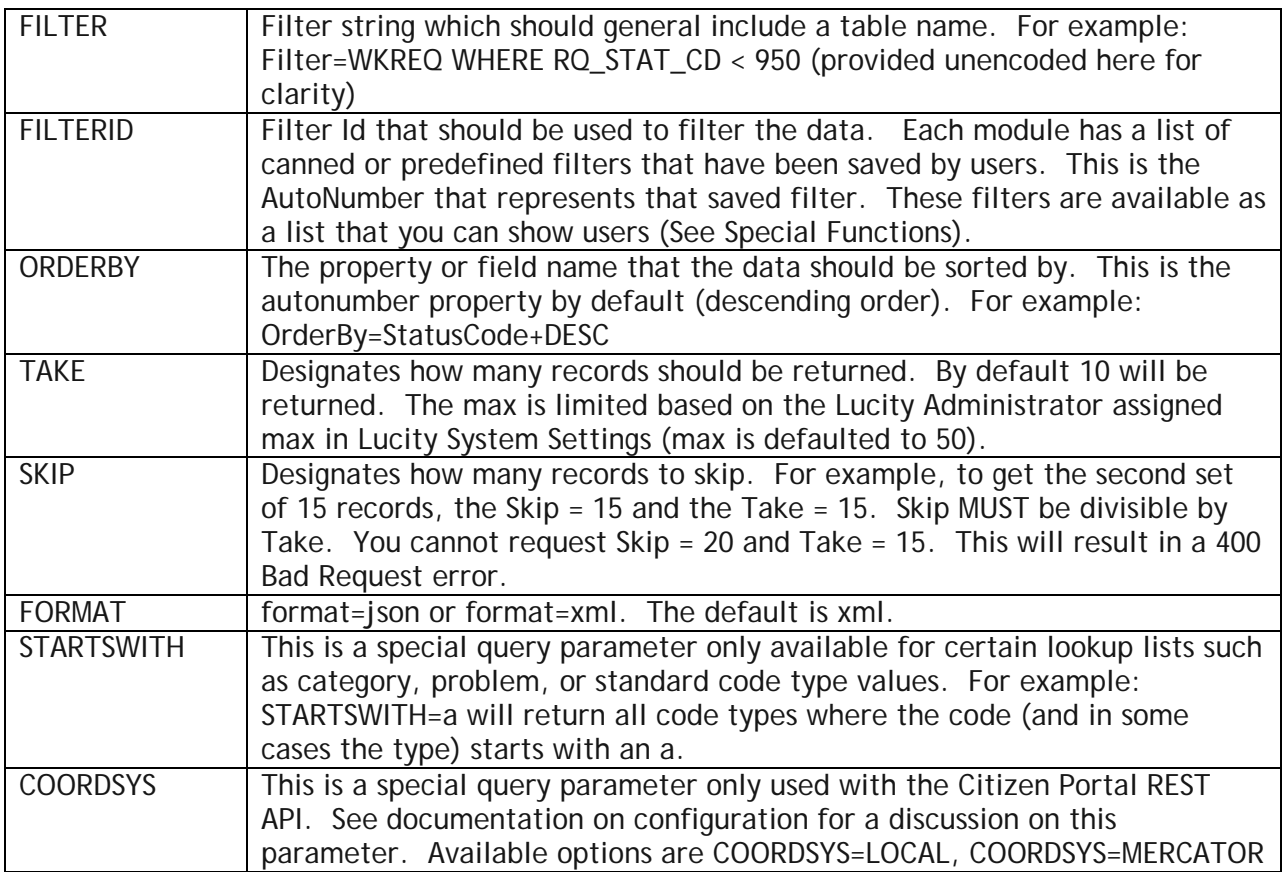

# <span id="page-16-0"></span>Special Functions

### <span id="page-16-1"></span>Getting Record Counts: \$count

This keyword will always occur after a trailing slash and can include query parameters. It will return the total record count (with respect to the supplied query parameters).

GET [http://restapi.lucity.net/gbaMS/Work/WorkOrders.svc/\\$count](http://restapi.lucity.net/gbaMS/Work/WorkOrders.svc/$count)

Returns a count of all work orders

**GET** 

[http://restapi.lucity.net/gbaMS/Work/WorkOrders.svc/\\$count?Filter=WKORDER+WHERE+WO\\_STAT\\_CD](http://restapi.lucity.net/gbaMS/Work/WorkOrders.svc/$count?Filter=WKORDER+WHERE+WO_STAT_CD%3C950) [%3C950](http://restapi.lucity.net/gbaMS/Work/WorkOrders.svc/$count?Filter=WKORDER+WHERE+WO_STAT_CD%3C950)

Returns a count of all open work orders (where WO\_STAT\_CD < 950)

GET [http://restapi.lucity.net/gbaMS/Work/WorkOrders.svc/MainTaskCode/\\$count](http://restapi.lucity.net/gbaMS/Work/WorkOrders.svc/MainTaskCode/$count)

Returns a count of all available code type values for MainTaskCode on a work order.

### <span id="page-16-2"></span>Getting pick lists: {PropertyName}/ and {PropertyName}/\$count

Fields that are pick lists (code types, problem codes, time codes, category codes, etc.) have a special endpoint that can return all of the valid pick list items. The format of the URL is

http://restapi.lucity.net/[Program]/[Module].svc/[Optionally the Child List]/[PropertyName]

For example:

<http://restapi.lucity.net/gbaMS/Work/WorkOrders.svc/PriorityCode/>

Return all available priority codes.

<http://restapi.lucity.net/gbaMS/Work/WorkOrders.svc/WorkOrderTaskList/UnitofMeasureCode/>

Returns all available unit of measure values for the tasks on work orders. Property names are case sensitive on these requests.

Work flow code types (such as problem, cause, and task) also follow this convention. All available problems which can be assigned to a work order are at this endpoint:

<http://restapi.lucity.net/gbaMS/Work/WorkOrders.svc/MainTaskCode/>

It is also possible to get a list of only the items associated to a specific category.

<http://restapi.lucity.net/gbaMS/Work/WorkOrders.svc/CategoryCode/01000/MainTaskCode/>

Returns all main task codes associated to a category with category code = 01000

### <span id="page-16-3"></span>Getting a new empty object: \$new

To get a new object with all defaults populated use the \$new keyword.

GET [http://restapi.lucity.net/gbaMS/Work/Requests.svc/\\$new](http://restapi.lucity.net/gbaMS/Work/Requests.svc/$new)

Returns a request object with all of the defaults populated (such as status code and any other custom defined defaults as well). This call makes no changes to the data on the server.

### <span id="page-17-0"></span>Getting metadata: \$fields

To get metadata about fields such as the user defined display name, maximum mask, field type, whether it is required or read-only, use the \$fields keyword.

For example:

[http://restapi.lucity.net/gbaMS/Work/Requests.svc/\\$fields](http://restapi.lucity.net/gbaMS/Work/Requests.svc/$fields)

Returns all of the properties and fields on a request and details about each field:

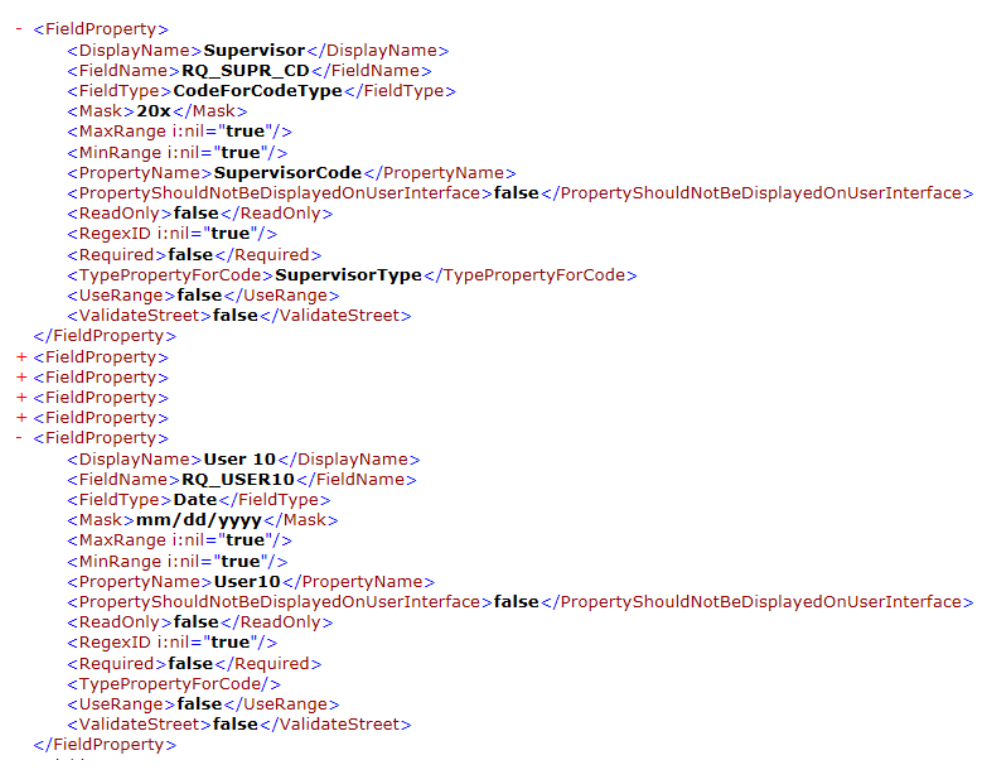

### <span id="page-17-1"></span>Working with Existing Filters: \$filters and \$myfilters

To let a user pick from a list of existing filters, use the \$filters and \$myfilters keyword. This keyword supports query parameters StartsWith, Skip, and Take.

For example:

[http://restapi.lucity.net/gbaMS/Work/WorkOrders.svc/\\$myfilters](http://restapi.lucity.net/gbaMS/Work/WorkOrders.svc/$myfilters)

Returns all Work Order filters for the currently logged in user

[http://restapi.lucity.net/gbaMS/Work/WorkOrders.svc/\\$filters](http://restapi.lucity.net/gbaMS/Work/WorkOrders.svc/$filters)

Returns all Work Order filters for all users

[http://restapi.lucity.net/gbaMS/Work/WorkOrders.svc/\\$myfilters/\\$count](http://restapi.lucity.net/gbaMS/Work/WorkOrders.svc/$myfilters/$count)

Returns a count of all filters available for the currently logged in user

[http://restapi.lucity.net/gbaMS/Work/WorkOrders.svc/\\$myfilters/\\$count?StartsWith=A](http://restapi.lucity.net/gbaMS/Work/WorkOrders.svc/$myfilters/$count?StartsWith=A)

Returns a count of all filters for the currently logged in user that start with A. and the following syntax returns these filters

[http://restapi.lucity.net/gbaMS/Work/WorkOrders.svc/\\$myfilters?StartsWith=A](http://restapi.lucity.net/gbaMS/Work/WorkOrders.svc/$myfilters?StartsWith=A)

## <span id="page-18-0"></span>Clearing Cached Data: \$cache

Lucity caches certain data to make lookups faster and to reduce the load on the database server. This includes things like pick list values, field properties, as well as others.

The REST APIs are stateless web service applications. Restarting the app pool will not upset current users other than causing a very small delay the next time a request is made. However, restarting the app pool is not always realistic and is not possible directly from a client application.

It is possible to force a cache to clear on the REST API server from a client application using the \$cache keyword and the DELETE method.

DELETE [http://restapi.lucity.net/gbaMS/Work/WorkOrders.svc/\\$cache](http://restapi.lucity.net/gbaMS/Work/WorkOrders.svc/$cache)

Will clear the caches that are associated with the Work Order objects. This should return a 204 NO CONTENT if the cache clear was successful.

### <span id="page-18-1"></span>Other Notes

The REST API currently will currently not overwrite valid values with null values (even if that is the desired outcome).

#### <span id="page-18-2"></span>**Launching Lucity Applications from another application**

While not directly related to the Lucity REST APIs, launching the Lucity desktop or the Lucity Web applications to display a specified record or filter is a common need.

#### <span id="page-18-3"></span>**Launching the Lucity Desktop Application from Javascript**

Lucity provides an Acitve X control that can be used to launch the Lucity Desktop application using javascript or another language. Only Internet Explorer has built in support for interacting with Active X controls.

There are several pieces of information you need to launch the Lucity desktop software to a specific record from javascript.

- a. Client identifier: Lucity uses a concept of client numbers. It is how we distinguish between different sets of databases at a single client site (test, production, development, etc). Usually the client number for the default production client will be "clint001" but in theory it could be "clint002", "clint003", etc.
- b. User Name: This is the Lucity logon Id that you want used when Lucity opens. It needs to be the logon Id for the current user. This logon Id cannot be shared across multiple users. You would likely need to prompt the user in some way to get this Id. It is the same User Id that is used when authenticating to the Lucity REST API. No password is required here, however.
- c. Module Path: This is a string that identifies which module you want to open. It is in the format [Program Name]//[[Module Name]]. There is a comprehensive list of these in the MODULES table in the GBAUser database. The Program Name value comes from the Program Name field. The Module Name comes from the Module\_Name field. Here is the string for Work Orders "Work//WKOrder"

d. filterString: This is the filter that defines what you want to see in the desktop software. So if you want to see one specific work order Id your filter string would be "WKORDER WHERE WO\_ID = [the Id you want to see]". This is basically everything after the "FROM" in a sql statement.

function launchLucityClient(filterString, modulePath, client, userName)

{

```
 document.body.style.cursor = 'wait';
var lucityClient = new ActiveXObject('GBAIntegEXE.cGBAIntegOutofProcess');
 lucityClient.Initialize(client, userName);
 lucityClient.View(modulePath, filterString);
 document.body.style.cursor = 'default';
```
}

Example usage that opens the Work Order module to a work order id of 1212

```
launchLucityClient( "WKORDER WHERE WO_ID = 1212", "Work//WKOrder", 
"clint001","JOE_USER");
```
#### <span id="page-19-0"></span>**Launching the Lucity Web Application using a URL**

The following information is required to open the web software:

lucityWebUrl: This is the url to the Lucity Web application

moduleId: This is the module Id for the module you want to open. A comprehensive list of module Ids is available in the KeyId field of the Modules table in the GBAUser database. The module Id for work orders is 48.

filterString: This is the filter string for the module you want to open. For example, to open work order 1212 the string would be WKORDER WHERE WO\_ID = 1212

tabName: This is a simple string that describes what you are showing. It is the tab name that is used when displaying the data to the user.

This is the url:

[lucityWebUrl]/Public/Routing.aspx?RouteTarget=Internal&RouteSubTarget=Views&RouteAction=OpenD efault&RouteParam1=[moduleId]&RouteParam2=[tabName]&RouteParam3=[filterString]

(\*note that the above URL is not shown encoded. You may want to encode the URL)

Example usage that opens work orders to a work order Id of 1212

[http://demo.lucity.net/LucityWeb/Public/Routing.aspx?RouteTarget=Internal&RouteSubTarget=Views](http://demo.lucity.net/LucityWeb/Public/Routing.aspx?RouteTarget=Internal&RouteSubTarget=Views&RouteAction=OpenDefault&RouteParam1=48&RouteParam2=My+Work+Order&RouteParam3=WKORDER+WHERE+WO_ID%3D1212&end=true) [&RouteAction=OpenDefault&RouteParam1=48&RouteParam2=My+Work+Order&RouteParam3=WKORDER](http://demo.lucity.net/LucityWeb/Public/Routing.aspx?RouteTarget=Internal&RouteSubTarget=Views&RouteAction=OpenDefault&RouteParam1=48&RouteParam2=My+Work+Order&RouteParam3=WKORDER+WHERE+WO_ID%3D1212&end=true) [+WHERE+WO\\_ID%3D1212&end=true](http://demo.lucity.net/LucityWeb/Public/Routing.aspx?RouteTarget=Internal&RouteSubTarget=Views&RouteAction=OpenDefault&RouteParam1=48&RouteParam2=My+Work+Order&RouteParam3=WKORDER+WHERE+WO_ID%3D1212&end=true)